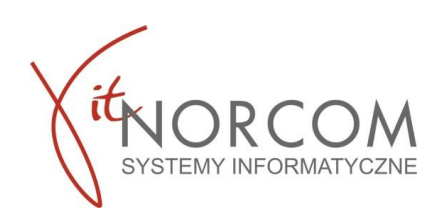

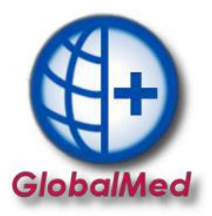

## **Czy wiesz że...**

- **Zmienił się widok i sposób wyliczania refundacji.**
- **Można zweryfikować jaką maksymalnie ilość sztuk pacjent może mieć zrefundowaną i na wydaniu dopełnić do maksymalnej ilości zapisanej na zleceniu**
- **Jest możliwość zweryfikowania maksymalnej dopłaty dla produktu**
- **Jest również możliwość sprawdzenia dodatkowych informacji o zleceniu np. pobranych i zrealizowanych okresach wniosku**

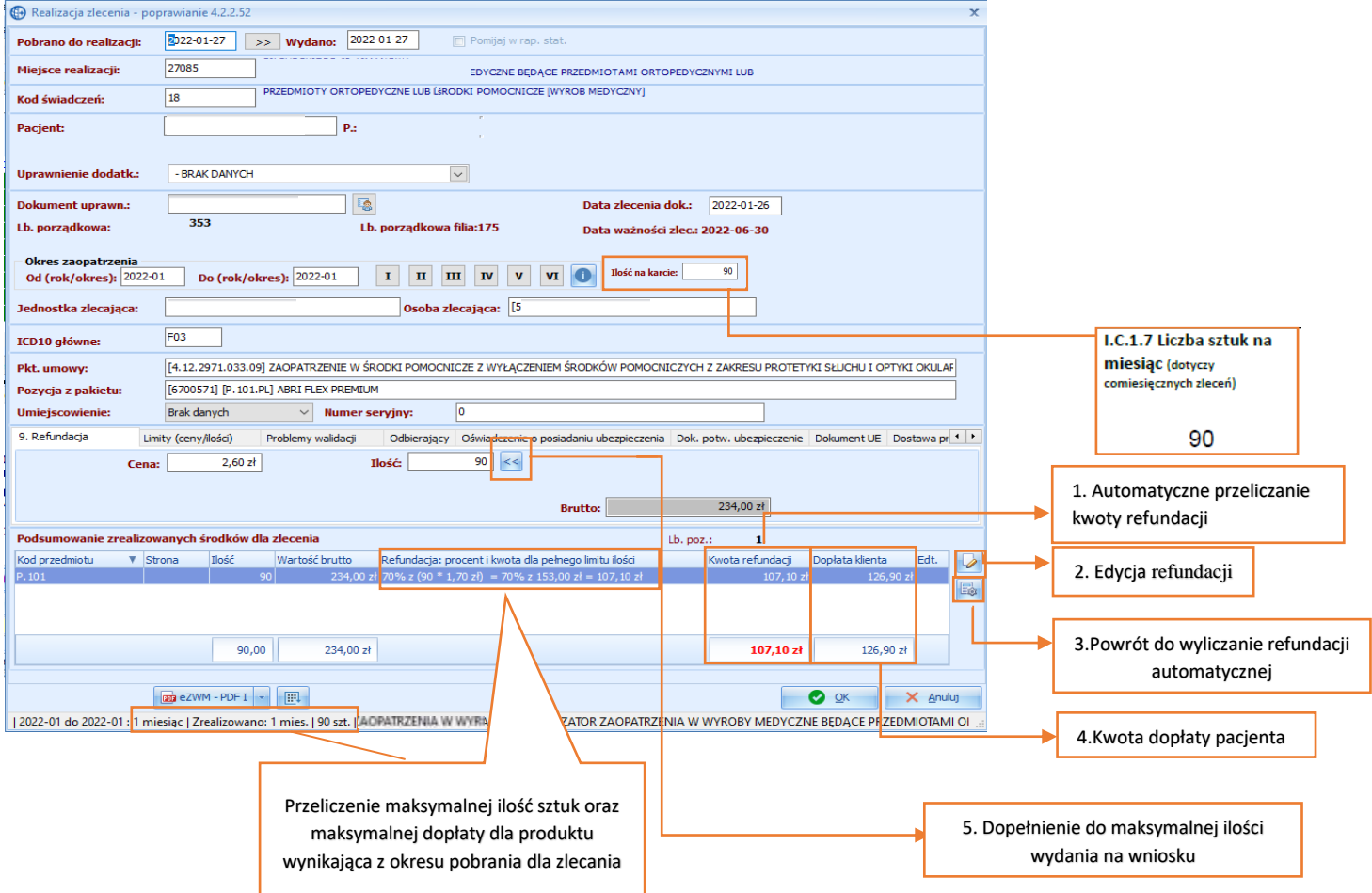

## **I. Wyliczenie refundacji w programie GlobalMed**

Zmiana sposobu przeliczaniu refundacji polega na automatycznym przeniesieniu maksymalnej kwoty refundacji ze zlecenia do pola "refundacja: procent i maks. kwota".

Wartość pobierana jest ze zlecenia PDF I z pola "I.C.1.7 Liczba sztuk na miesiąc".

Natomiast jeżeli pacjent nie zdecyduje się na wybranie maksymalnej ilości na miesiąc wówczas wyliczane jest 30% dopłaty wartości brutto.

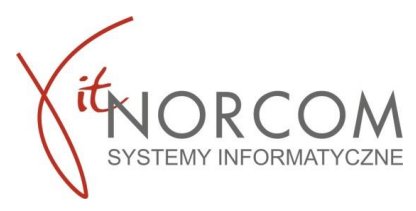

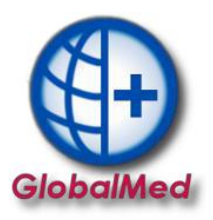

Aby ułatwić prawidłowe przeliczenie refundacji do programu zostały dodane nowe opcje

- 1. **Automatyczna kwota refundacji**  która zostaje wyliczona na podstawie danych ze zlecenia z kolumny I.C.1.7.
- 2. **Edycja refundacji** umożliwia wpisanie ręcznie kwoty refundacji dla kodu przedmiotu i strony. Zostaje ona na stałe przypisana do wydania na zleceniu. Jeżeli mamy kilka wydań do zlecenia, wówczas musimy sprawdzić kwoty na pozostałych wydaniach.
- 3. **Powrót do wyliczanie refundacji automatycznej**  umożliwia powrót do automatycznego wyliczenia refundacji dla kodu przedmiotu i strony.
- 4. **Kwota dopłaty pacjenta** jest to kwota dopłaty powstająca z automatycznego przeliczania, po przekroczeniu kwoty refundacji.

5. **Dopełnienie do maksymalnej ilości wydania** - umożliwia uzupełniania ilości wydanego towaru do maksymalnej, wynikającej z ilości towaru na zleceniu i ilości realizowanych okresów

## **II. Podsumowanie na liście zleceń dla wydań w programie GlobalMed**

Na liście zleceń w celach weryfikacyjnych zostało dodane również podsumowanie zlecenia dla każdego z wydań towaru np. przy dwóch wydaniach mamy wyszególnione wartości wydania towaru oraz kwoty do całości zlecenia.

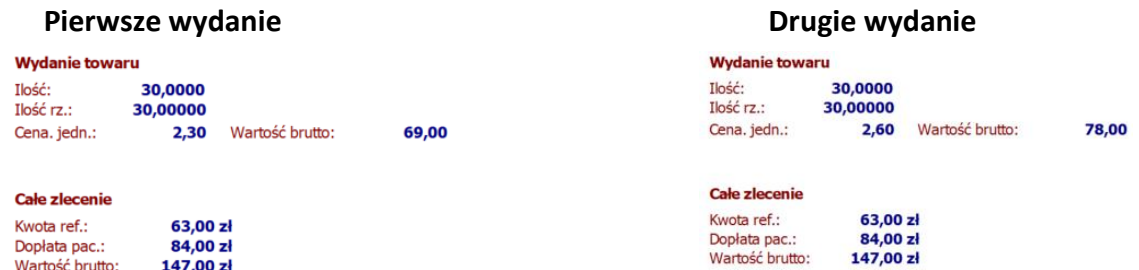

## **III. Informacja o zleceniu w programie GlobalMed**

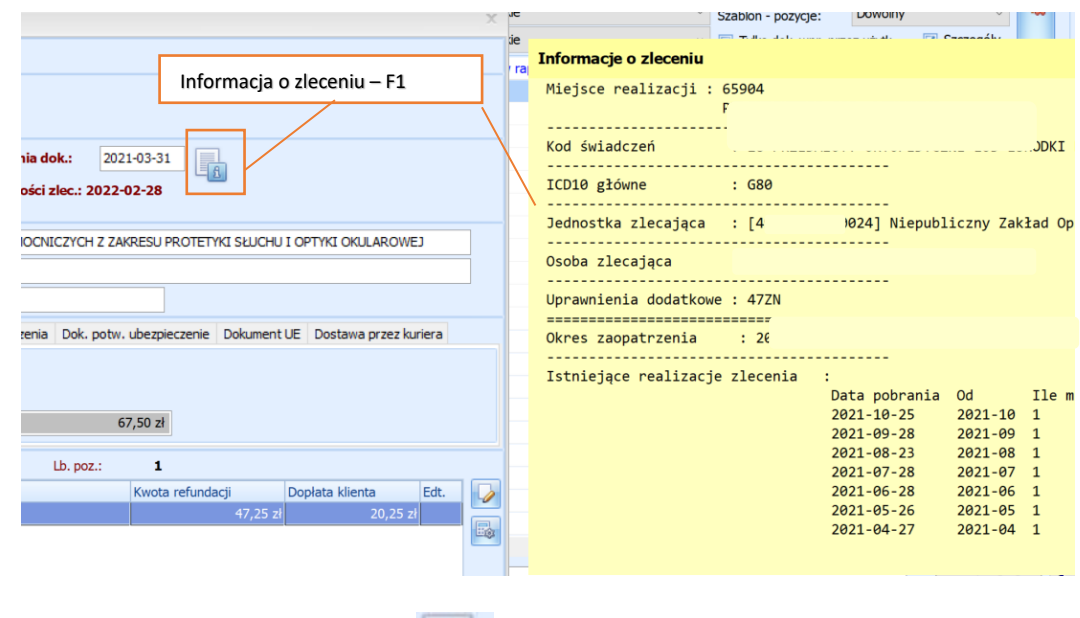

**Informacja o zleceniu** - po najechaniu na ikonkę lub użyciu klawisza F1 można uzyskać dodatkowe informacje na temat zlecenia. **Funkcja dostępna na skróconym widoku zlecenia.**